# Thank you for your interest in our mass flow controller solutions.

#### Sensirion AG

Laubisrütistrasse 50  $\cdot$  8712 Stäfa  $\cdot$  Switzerland  $\cdot$  phone +41 44 306 40 00  $\cdot$  info@sensirion.com www.sensirion.com

# SFC5xxx

Quick start guide for mass flow controller kit

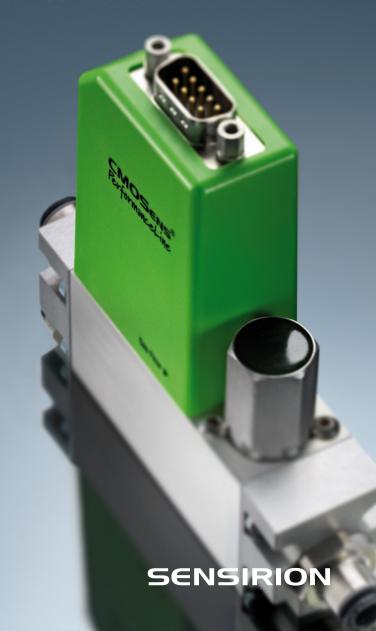

# 03

#### Set-up

- Install up-to-date "SFC5xxx viewer" software and USB drivers from our website.
- Connect your mass flow controller to a source of pressurized gas (mind the arrow indicating flow direction). For your first measurement, the outlet can stay unconnected.
- Connect the DB9 cable to the mass flow controller (sold separately from evaluation kit).
- · Connect the USB part of the cable to your PC.
- Choose the right plug, insert it into power adapter and connect it to 100-240 VAC.

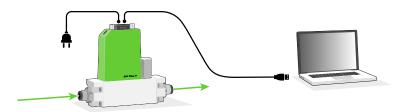

## 02

# Getting started with Sensirion SFC5xxx viewer software

- Start the SFC5xxx viewer software.
- Select the COM port the mass flow controller is connected to and click "Open".
- Choose the calibration for the gas you have connected, right-click on it and select "Load Calibration".

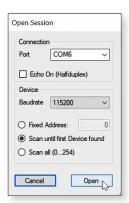

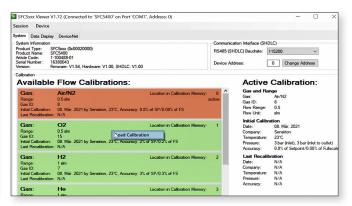

### Controlling gas flow

- Go to "Data Display" tab.
- 1 Select the desired flow units (e.g. normalized or physical calibration units).
- (2) Click "Run". You can optionally log the data.
- (3) Specify the desired flow set point and click "Set".

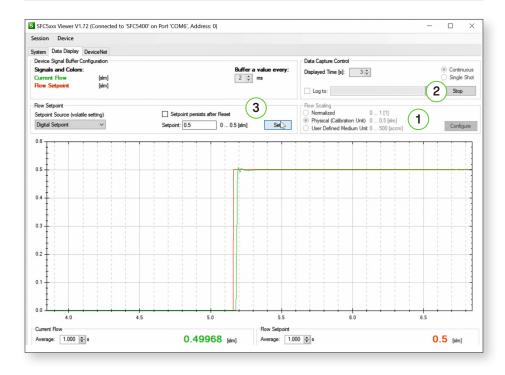

Please find all information about our mass flow controllers, including necessary software, on our website: www.sensirion.com/sfc5500

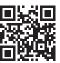